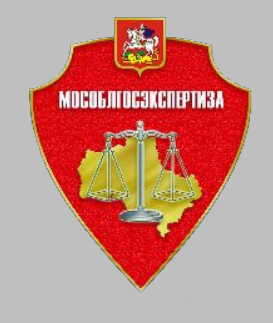

**Порядок предоставления в электронной форме услуги Государственная экспертиза проектной документации и результатов инженерных изысканий**

*июль 2019 года*

## **Для получении услуги** *Государственная экспертиза проектной документации и результатов инженерных изысканий* **перейдите на страницу ГАУ МО Мособлгосэкспертиза и пройдите авторизацию**

 $\equiv$ 

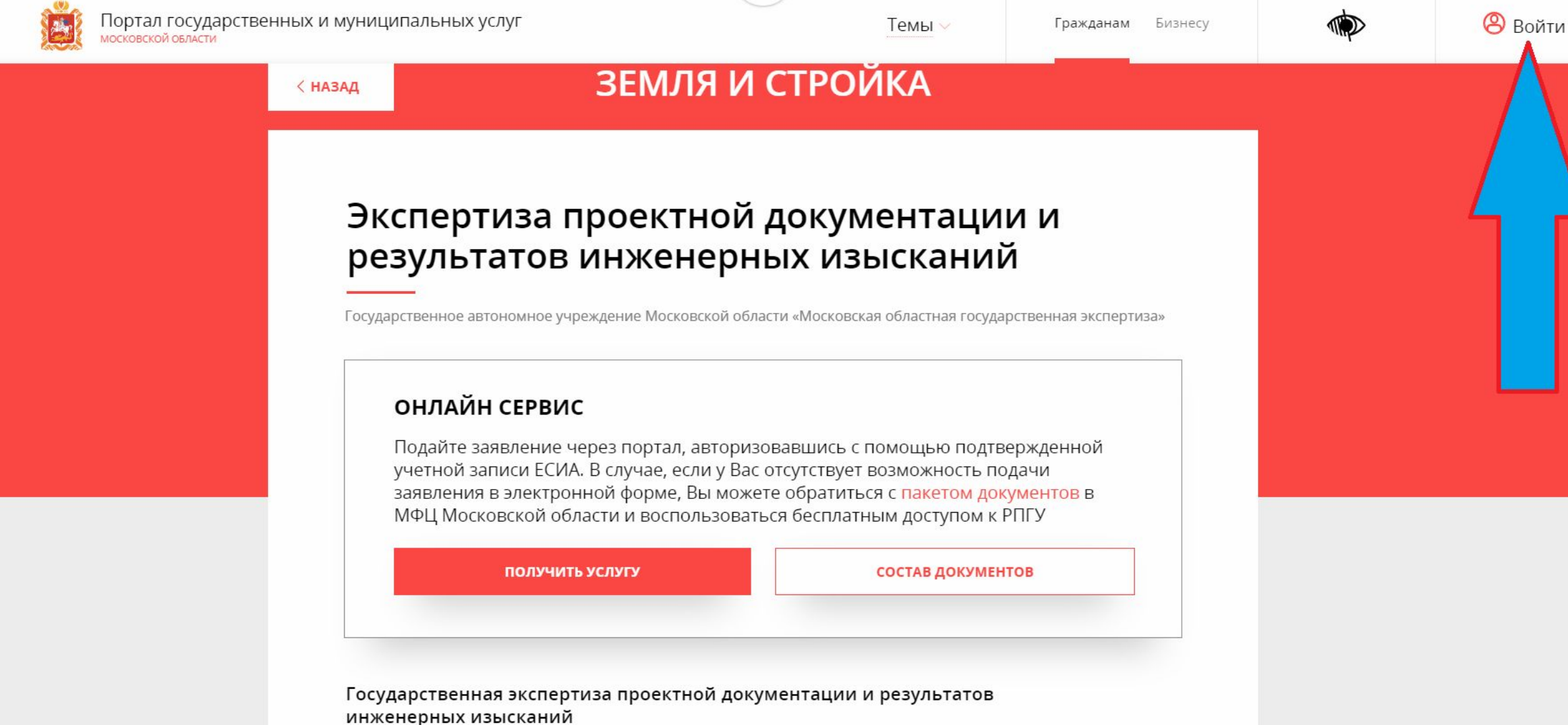

Услуга предоставляется физическим или юридическим лицам, планирующим осуществить строительство, реконструкцию, капитальный ремонт объектов капитального строительства на принадлежащих им земельных участках или на земельных

#### **Авторизируйтесь, используя Вашу учетную запись в ЕСИА**

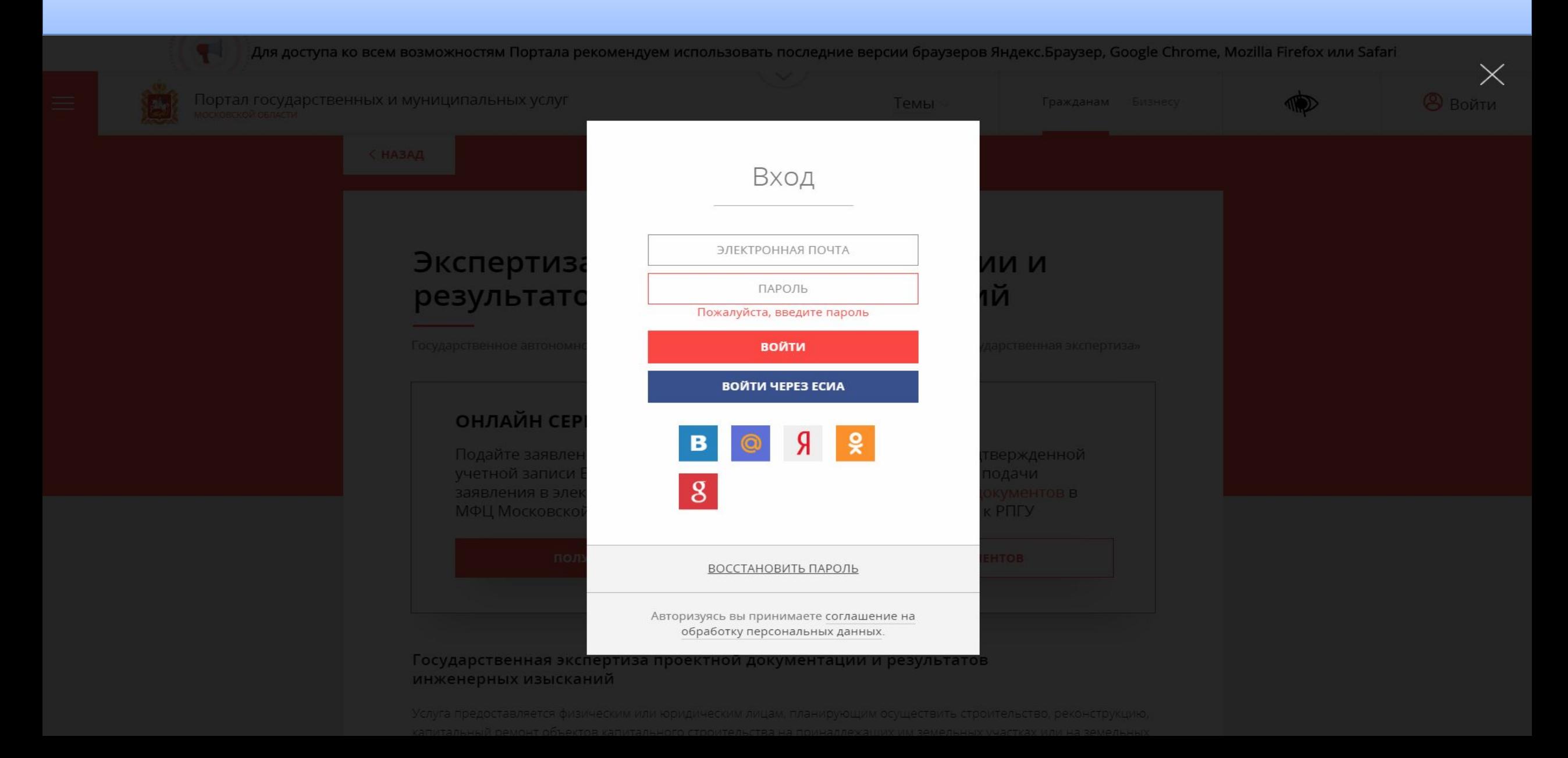

*ВАЖНО! Не забудьте убедиться, что в профиле Вашего Личного кабинета на Портале указан адрес электронной почты, который Вам доступен, так как после заполнения заявления именно на этот адрес электронной почты, придет письмо с данными для входа в Личный кабинет на официальном сайте ГАУ МО «Мособлгосэкспертиза»* 

 $\equiv$ 

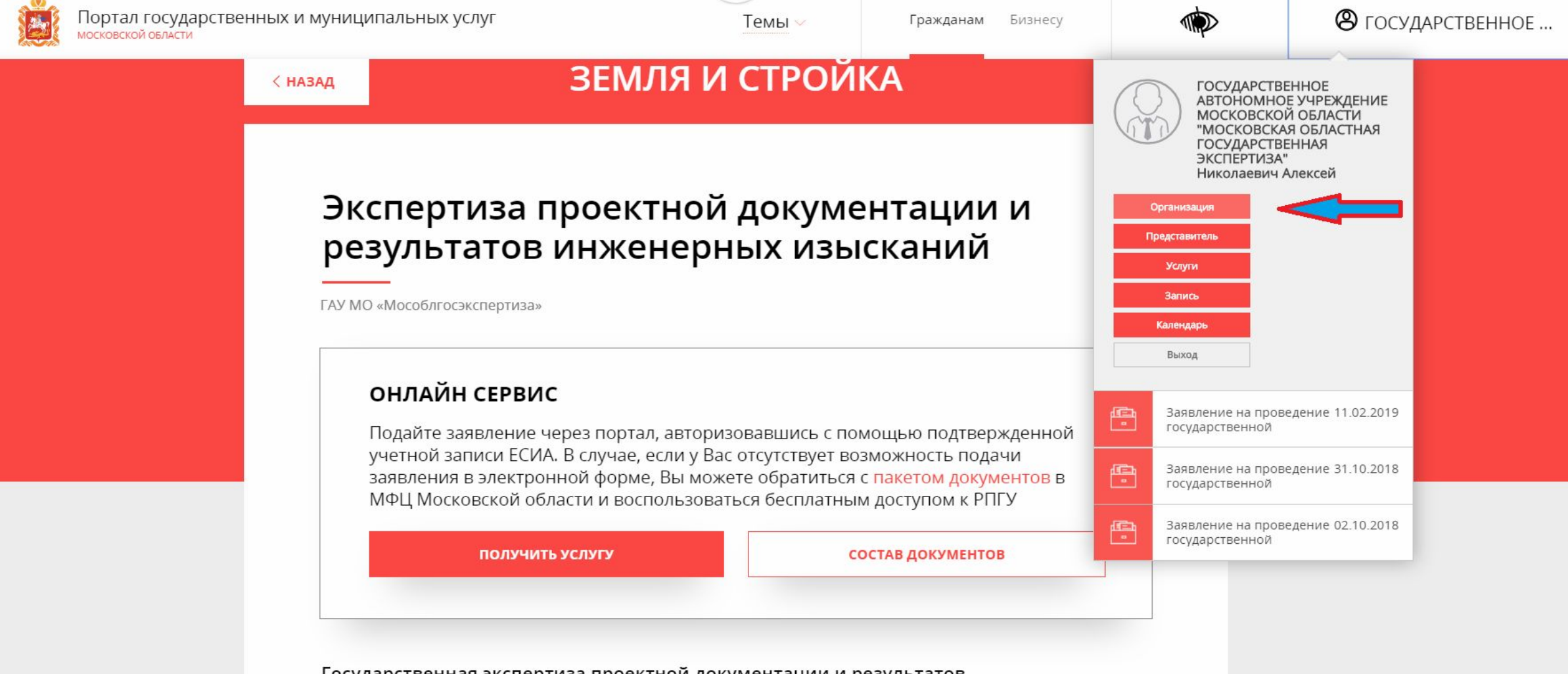

#### Государственная экспертиза проектной документации и результатов инженерных изысканий

Услуга предоставляется физическим или юридическим лицам, планирующим осуществить строительство, реконструкцию, капитальный ремонт объектов капитального строительства на принадлежащих им земельных участках или на земельных

*ВАЖНО! Не забудьте убедиться, что в профиле Вашего Личного кабинета на Портале указан адрес электронной почты, который Вам доступен, так как после заполнения заявления именно на этот адрес электронной почты, придет письмо с данными для входа в Личный кабинет на официальном сайте ГАУ МО «Мособлгосэкспертиза»* 

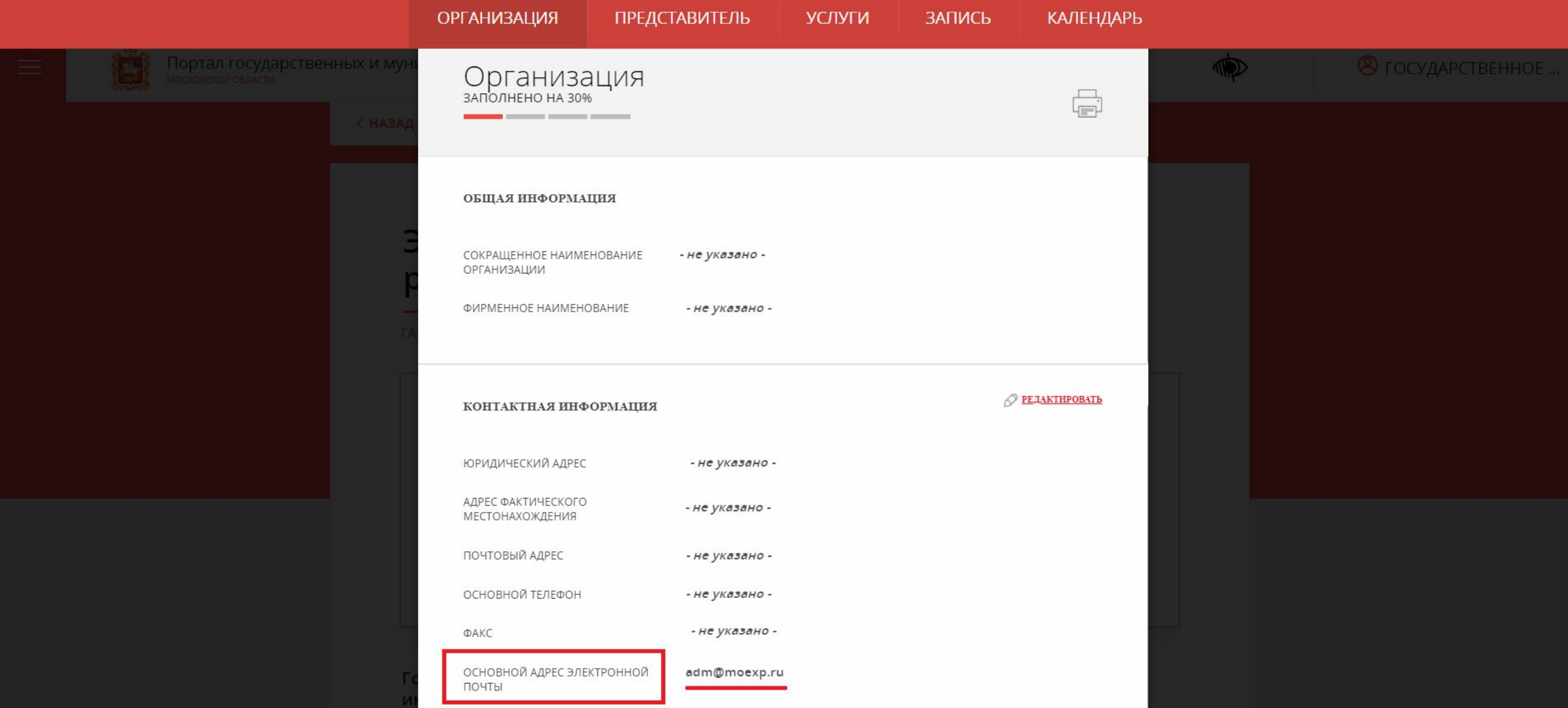

#### **Далее, выберите одну из трех подуслуг и откройте форму заявления**

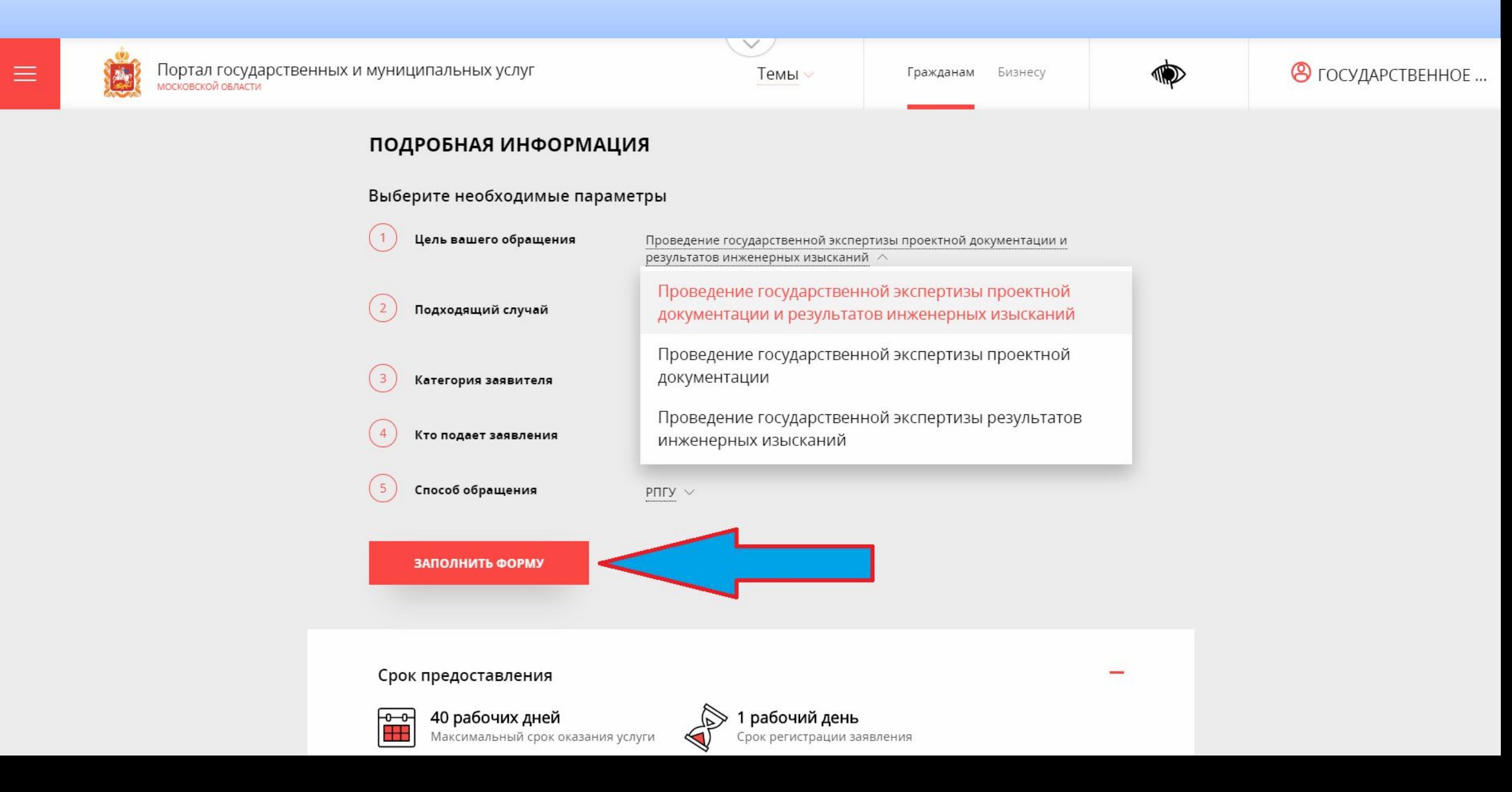

#### **Заполните в интерактивной форме заявление на предоставление услуги**

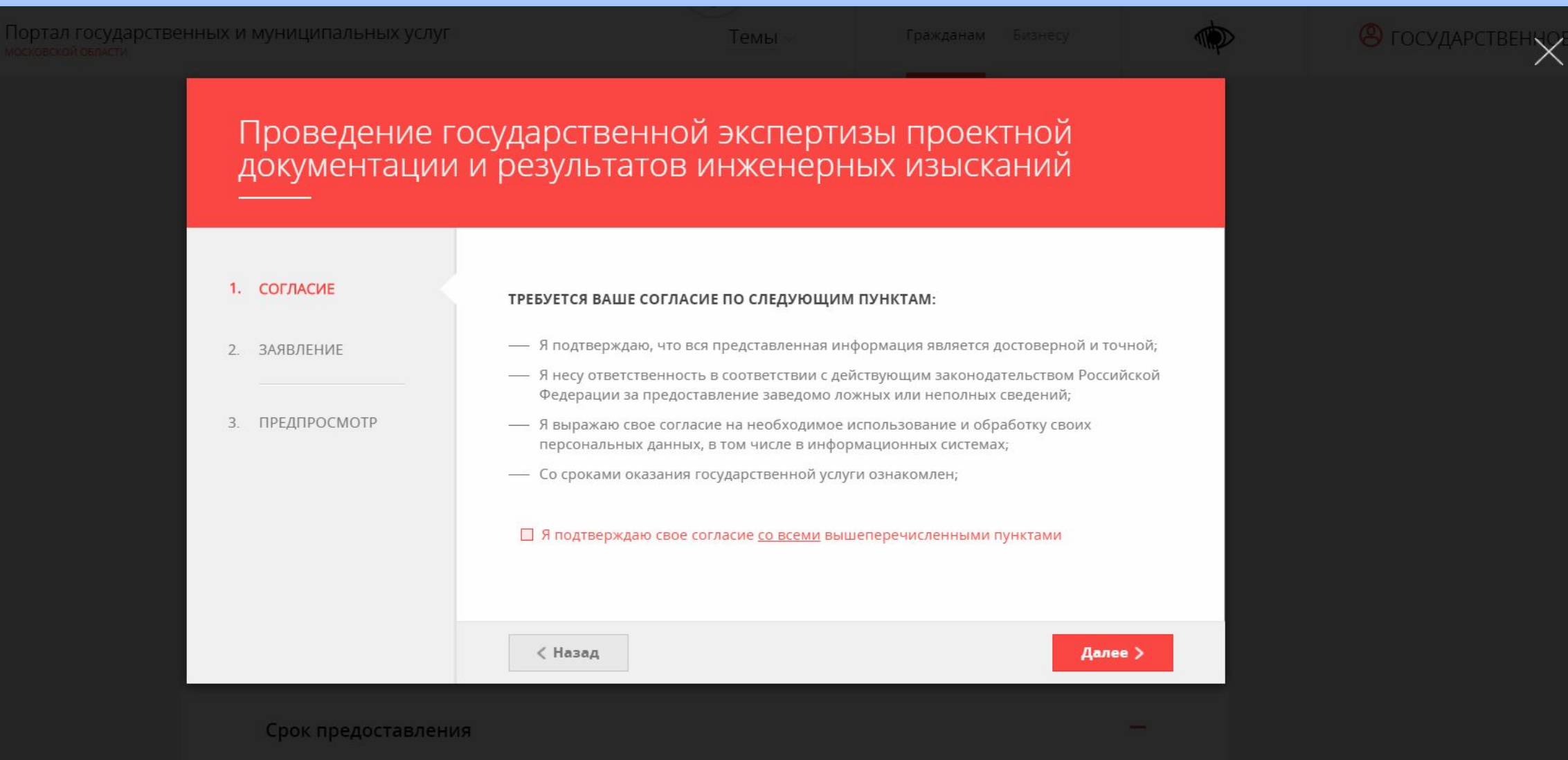

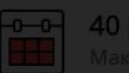

40 рабочих дней<br>Максимальный срок оказания услуги

#### Проверьте правильность заполненной формы

Портал государственных и муниципальных услуг

 $1.$ 

 $2.$ 

 $3.$ 

Темы

В государстве

**TOD** 

# Проведение государственной экспертизы проектной<br>документации и результатов инженерных изысканий

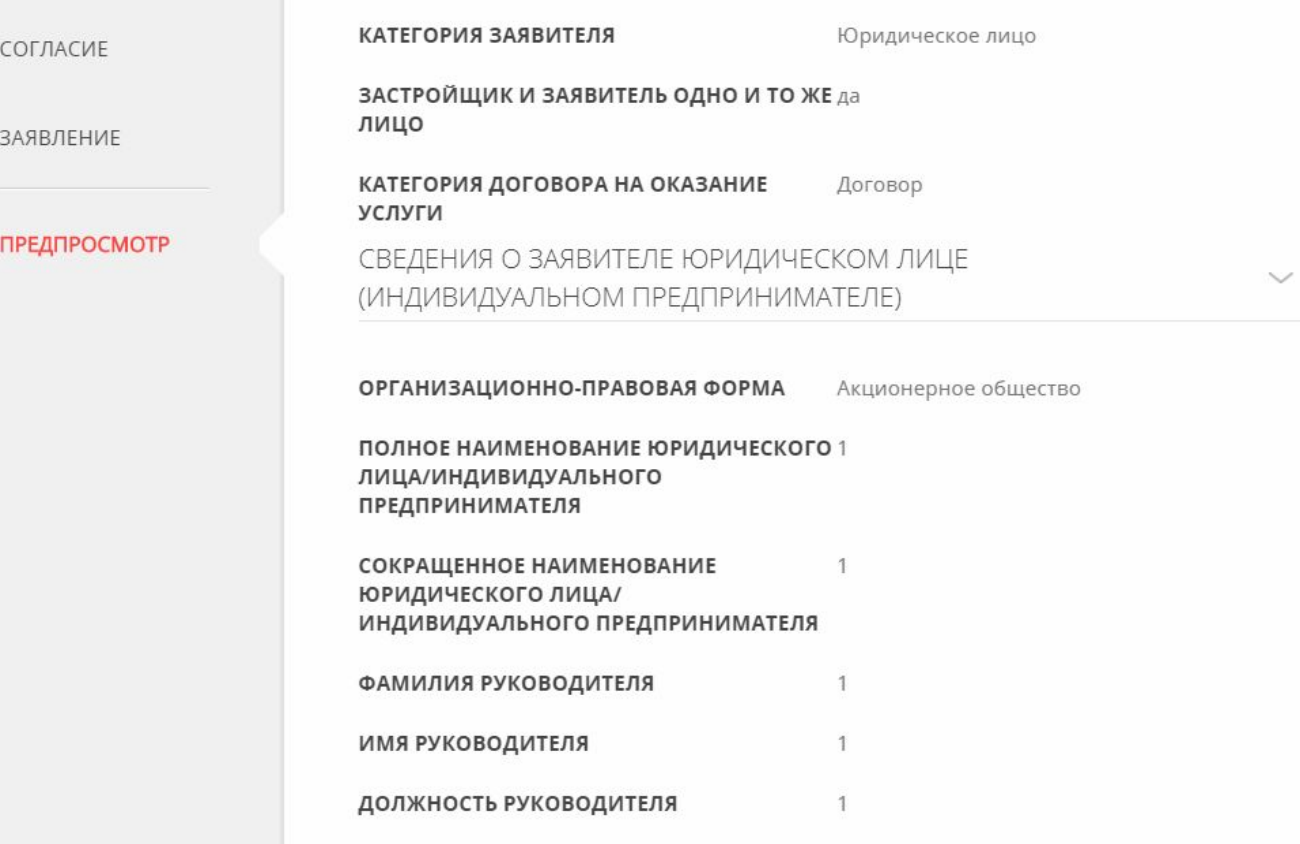

## **Отправьте заявление**

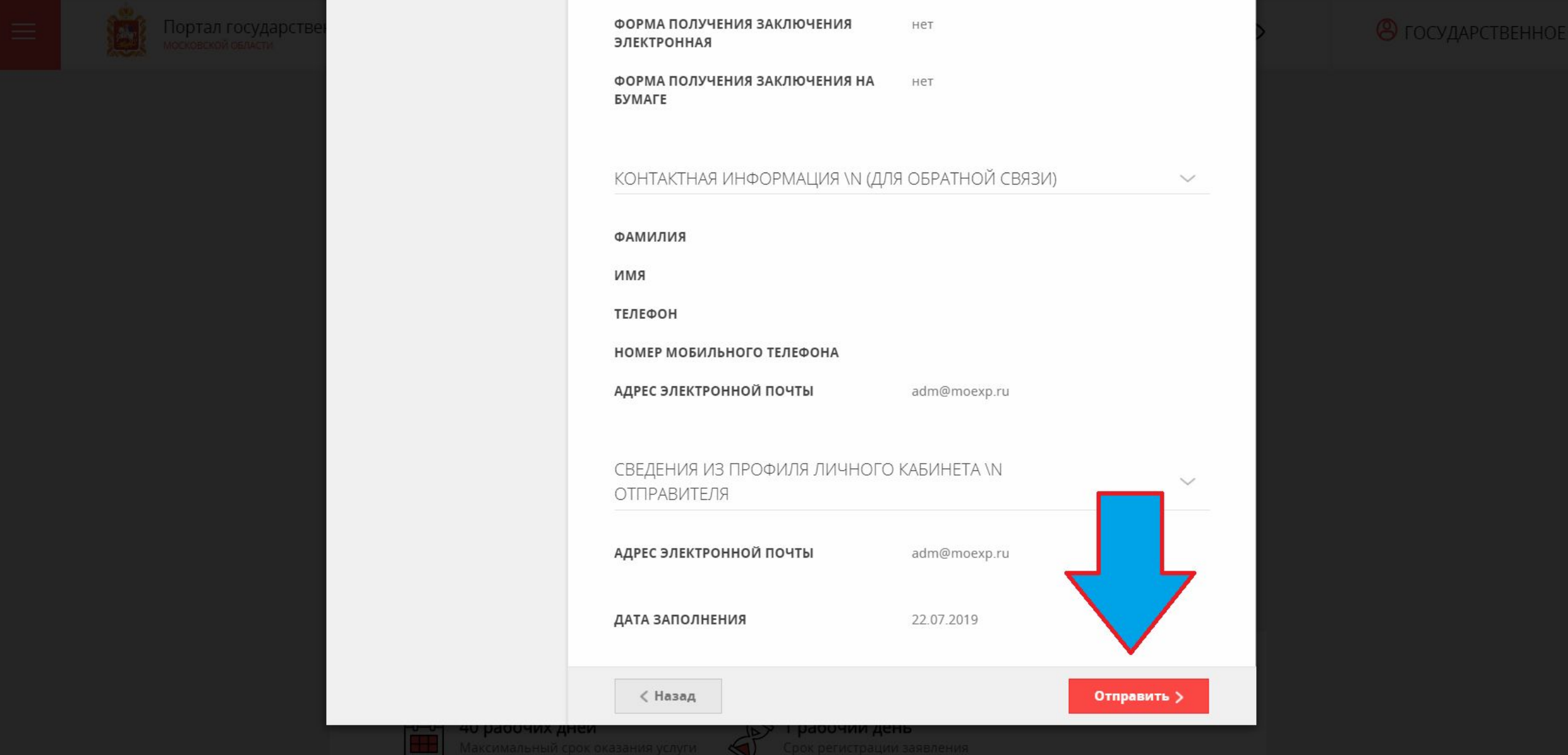

В течении 30 минут на адрес электронной почты, который указан в профиле Портала, Вы получите письмо с реквизитами для входа в Личный кабинет на официальном сайте ГАУ МО «Мособлгосэкспертиза», который будет создан автоматически, или же если Вы или Ваши коллеги ранее уже направляли к нам на рассмотрение документацию, то система сообщит об этом и напомнит логин от старого личного кабинета

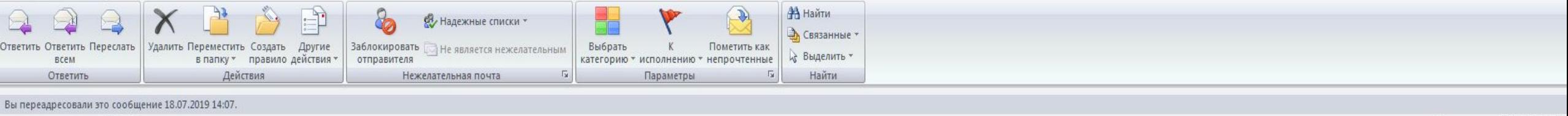

Отправлено: Чт 18.07.2019 8

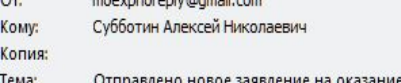

#### Московская областная государственная экспертиза ЛИЧНЫЙ КАБИНЕТ

Здравствуйте!

Вы получили это письмо, так как в Личном кабинете **heroy** в информационной системе Московская областная государственная экспертиза по адресу http://lk.moexp.ru/ отправлено новое заявление на оказание услуги.

Заявлению присвоен регистрационный номер: ЛК-МО-10041

Заявление было отправлено: 18.07.2019 08:55.

В процессе рассмотрения Вашего обращения на электронную почту, указанную в заявлении, а при необходимости и на электронную почту, указанную в Вашем профиле Личного кабинета, будут направляться уведомления об изменении стад Личный кабинет документов из экспертизы

С уважением, Московская областная государственная экспертиза

Это письмо сгенерировано автоматически. Не отвечайте на него.

При возникновении вопросов по данной услуге просьба обращаться в Московская областная государственная экспертиза по телефону +7 (495) 334 1371 или электронной почте

Приступаем к загрузке документации. Перейдите на официальный сайт ГАУ МО «Мособлгосэкспертиза» http://moexp.ru и зайдите в личный кабинет Заявителя по полученным идентификаторам

(i) Не защищено | moexp.ru/

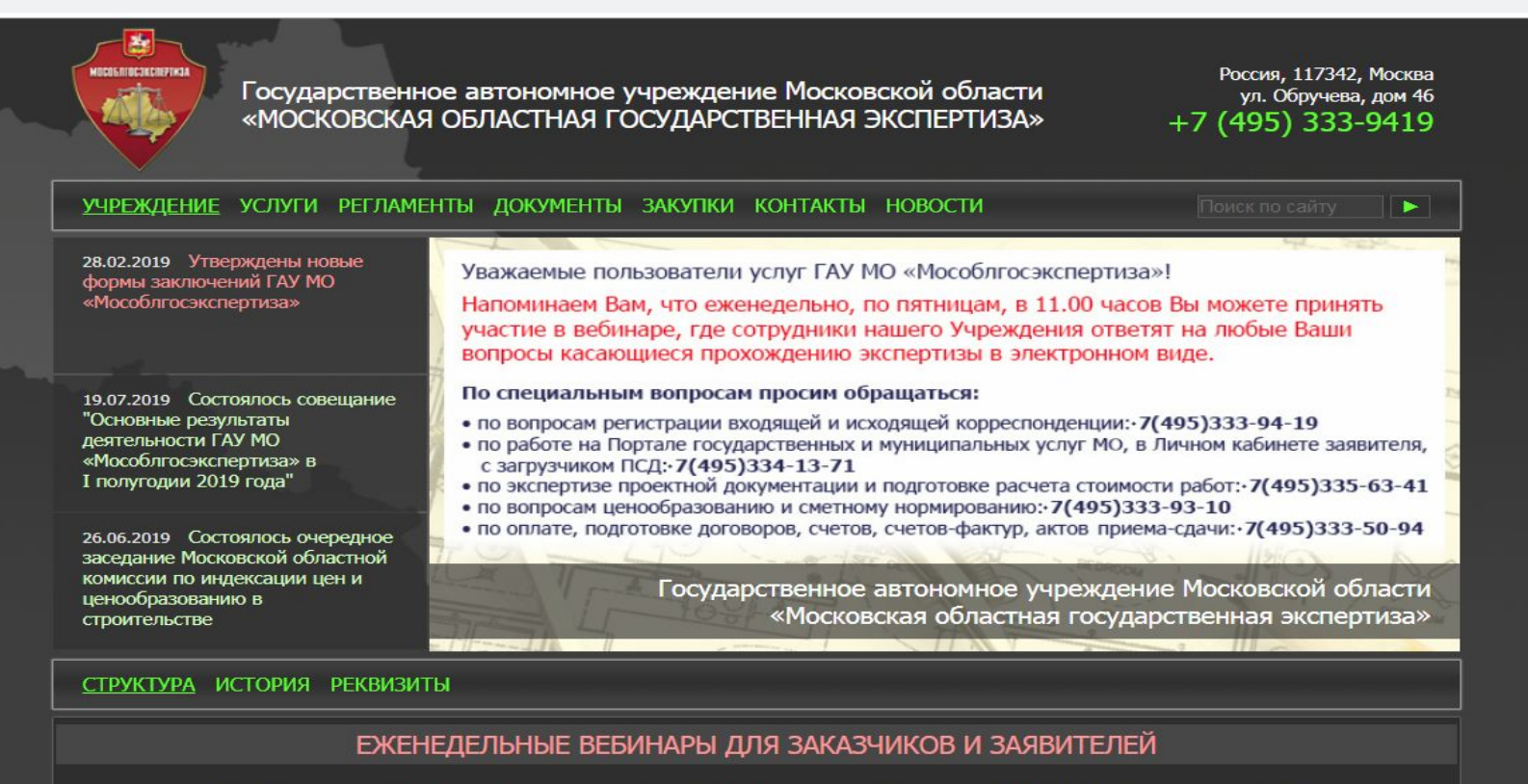

Вниманию застройщиков, заказчиков и заявителей, пользующихся услугами ГАУ МО "Мособлгосэкспертиза". Приглашаем всех желающих принять участие в вебинарах, которые проходят еженедельно по пятницам в 11.00 часов.

Тема вебинара: "Порядок предоставления в электронной форме услуги Государственная экспертиза проектной документации и (или) результатов инженерных изысканий". Сотрудники ГАУ МО "Мособлгосэкспертиза" расскажут об особенностях оказании услуги в электронной форме, а также ответят на Ваши вопросы.

Регистрация на мероприятие >>>

#### ГАУ МО «МОСОБЛГОСЭКСПЕРТИЗА»

Созданное в 2001 году государственное автономное учреждение Московской области «Московская областная государственная экспертиза» успешно развивается уже на протяжении почти пя<u>тналнати лет, решая важнейшую лля олного из наиболее мошных в России -</u>

ЛИЧНЫЙ КАБИНЕТ

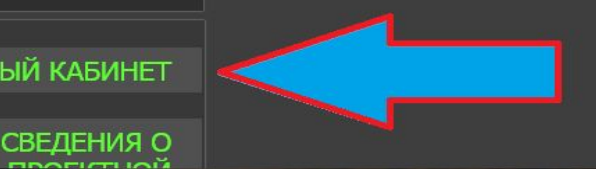

#### **Для перехода в карточку заявления, нажмите на счетчик-ссылку на нужной стадии рассмотрения**

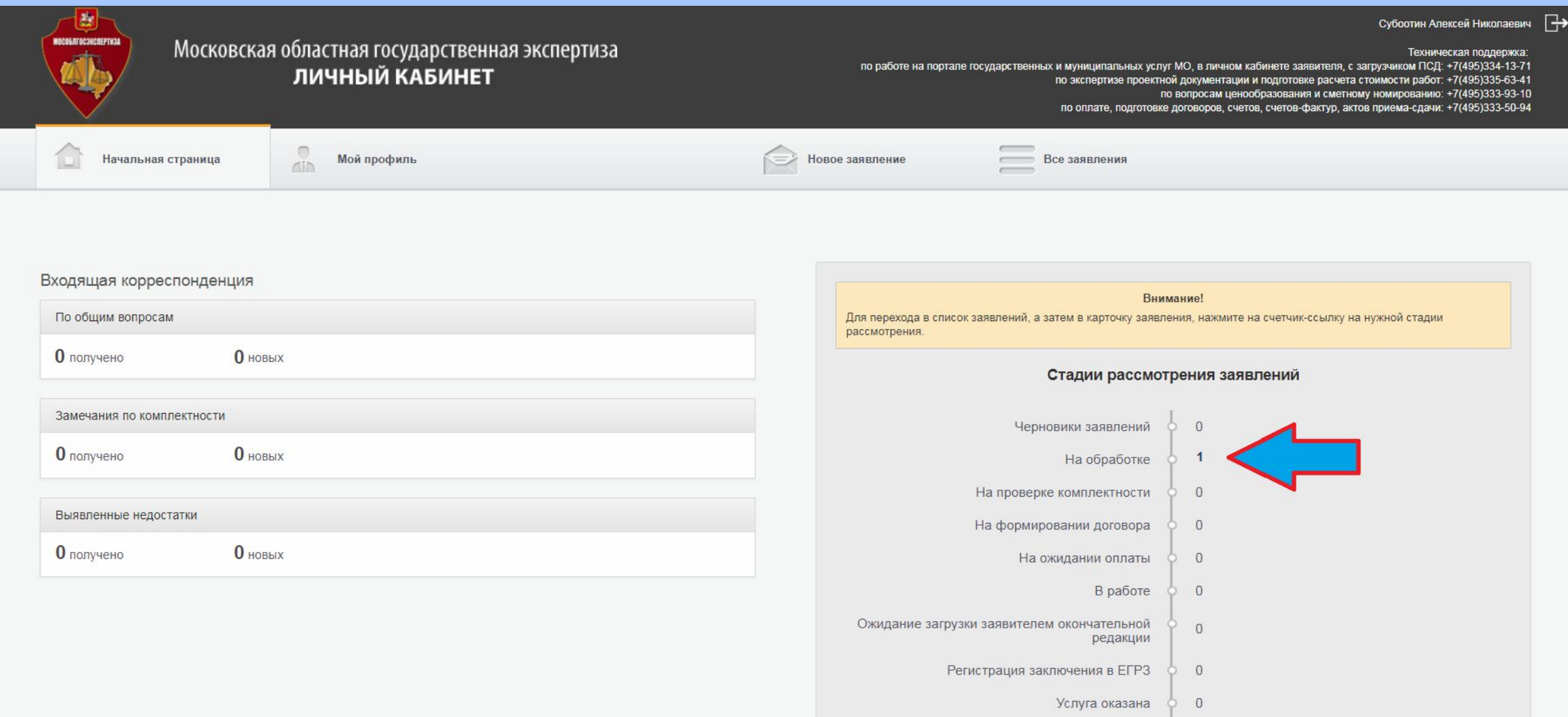

- Заключение получено  $\mathbb O$
- Отказ в оказании услуги  $\overline{0}$

#### **Попадаем на страницу** *Карточка проекта*

#### **Для загрузки документации используем функционал** *Загрузчик ПД*

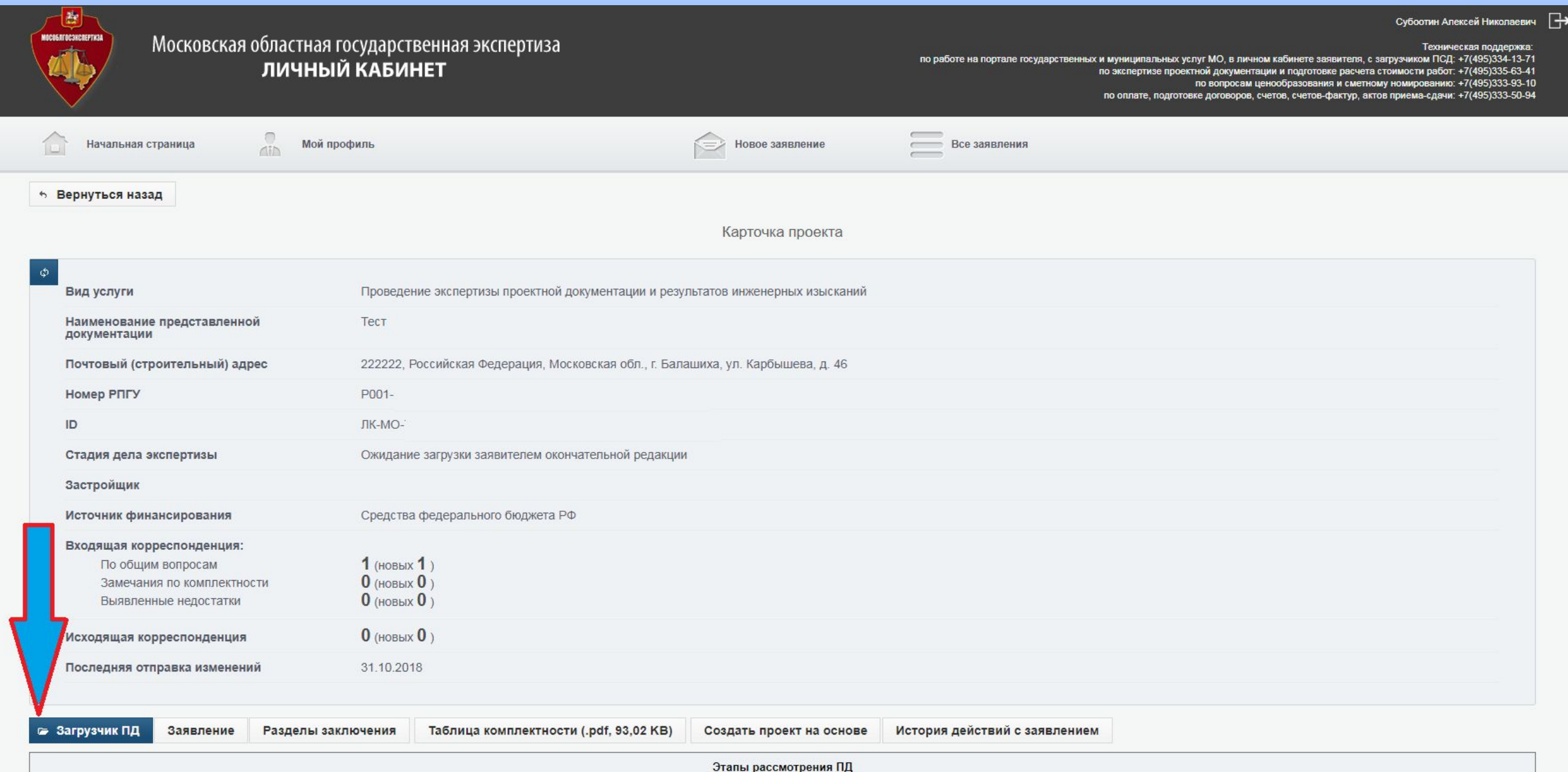

#### **В** *Загрузчике ПД* **расположены шесть основных папок**

**(папку** *Заявление о прохождении экспертизы* **оставляем пустой)**

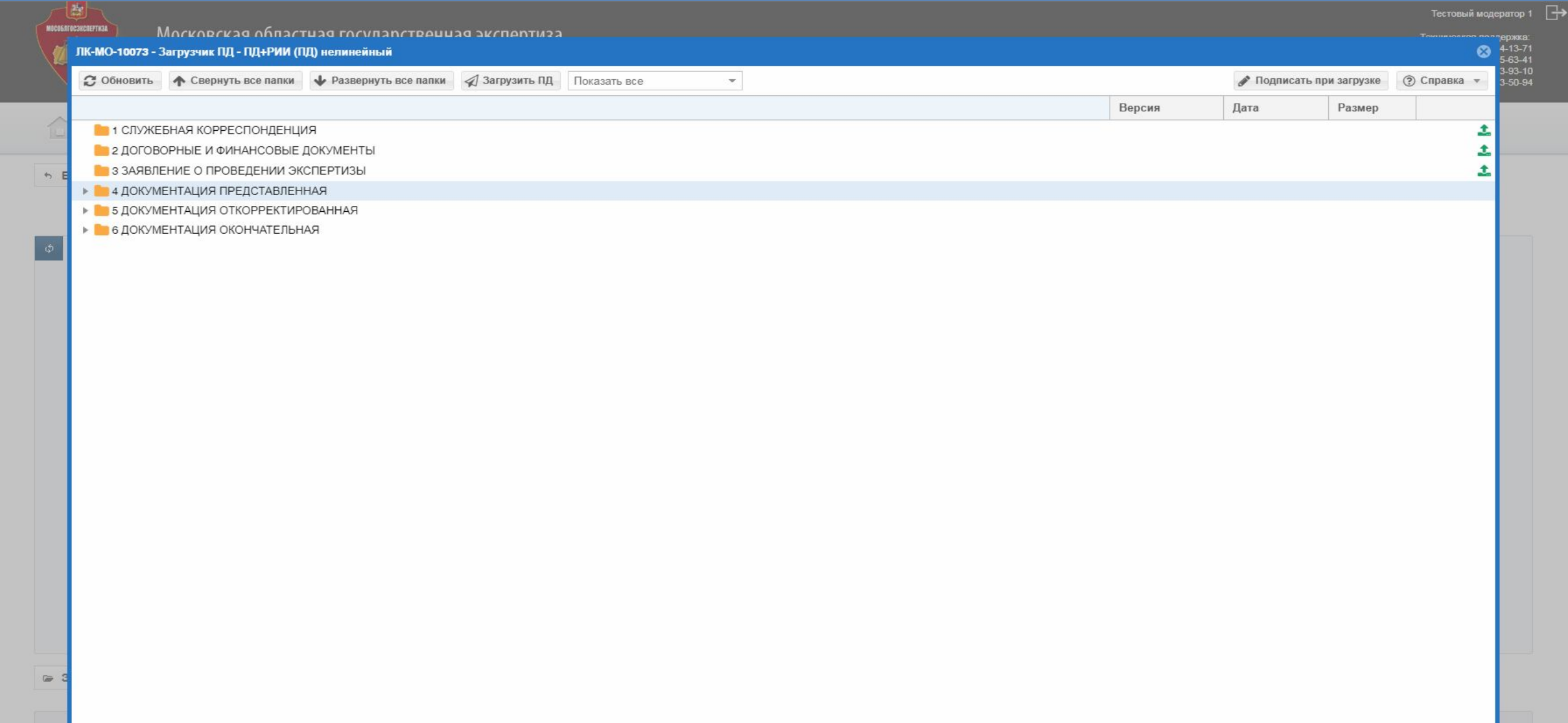

## **При первичной загрузке (стадия** *На обработке***) для загрузки открыта только папка** *Документация представленная***, об этом говорят зеленые стрелки напротив каждой папки. Загружайте ПД в соответствующие разделам папки**

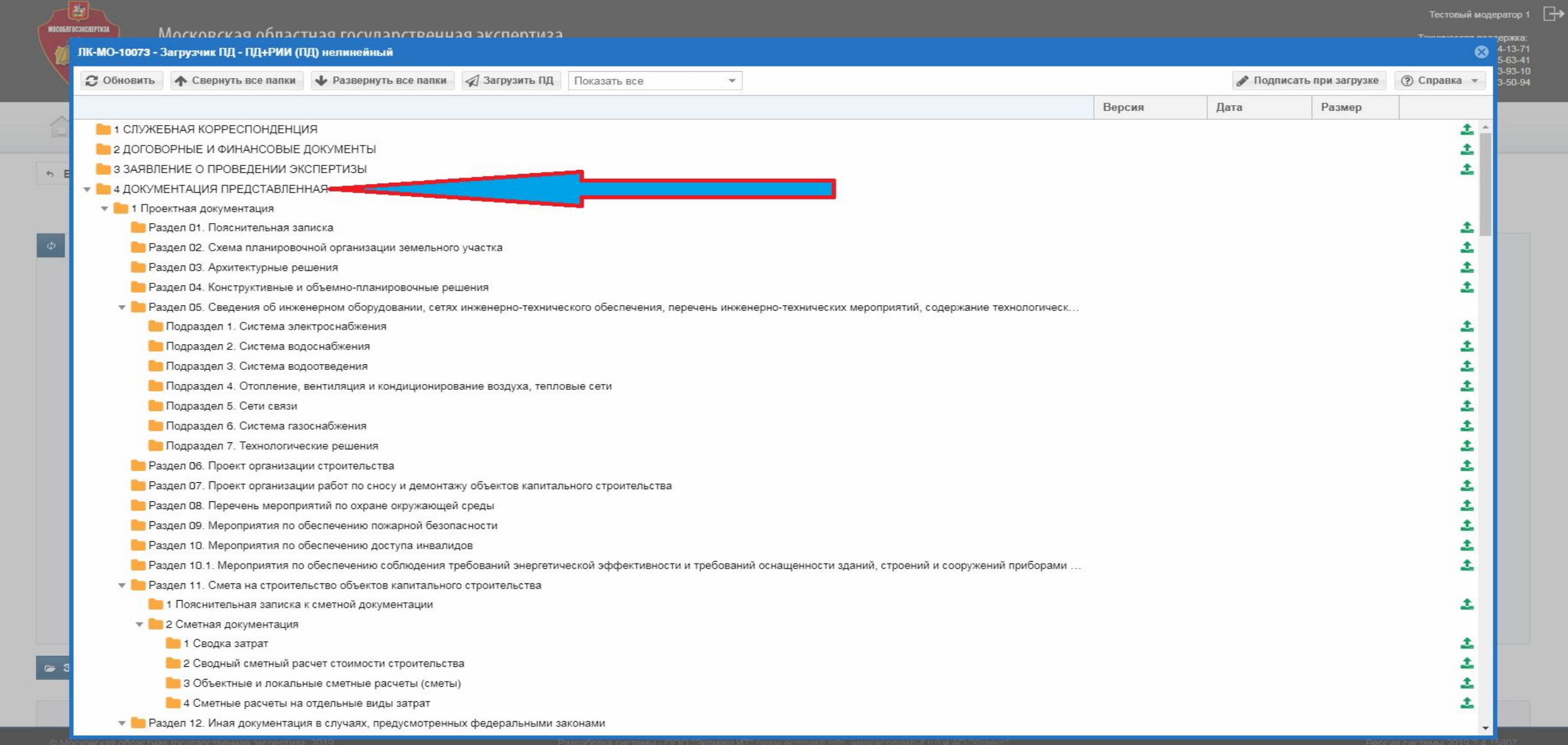

## **Когда стадия** *На формировании договора* **поменяется на стадию** *На ожидании оплаты* **это означает, что в Вашем Личном кабинете появилась**

#### **новая папка**

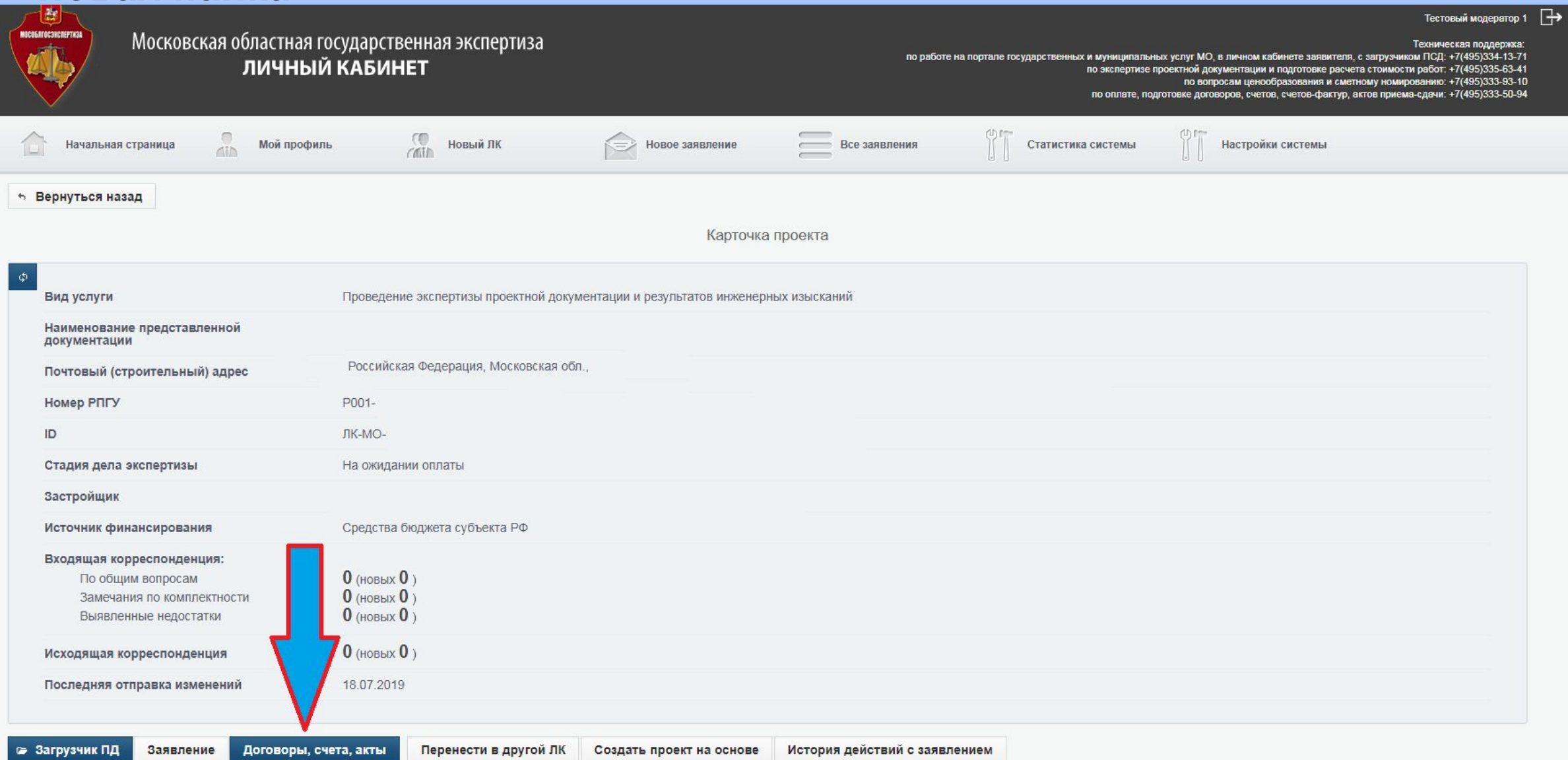

#### **В папке** *Договорные и финансовые документы* **появятся договор, расчет стоимости и счет на оплату**

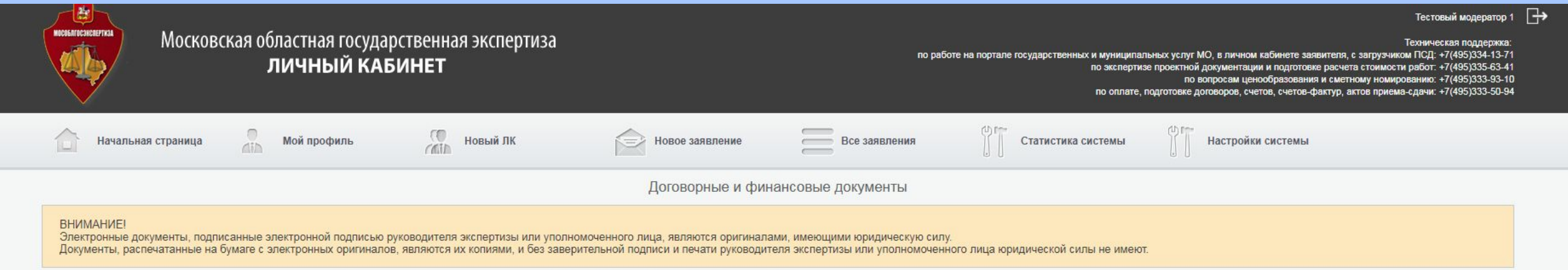

Проектная документация и результаты инженерных изысканий по объекту:

#### ↑ Вернуться назад

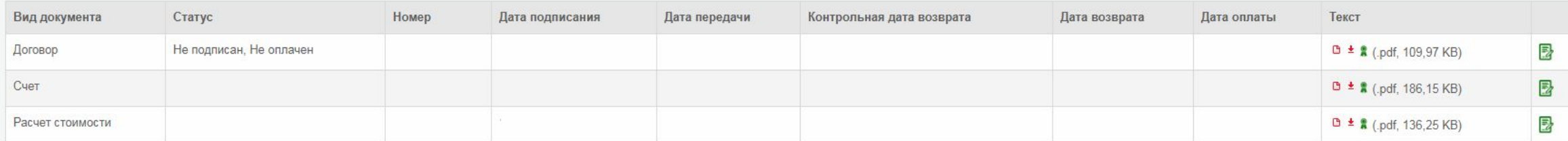

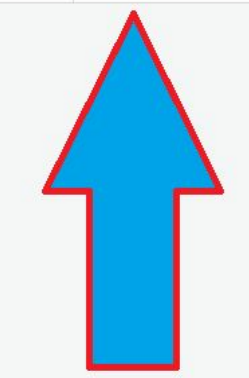

## При получении замечаний от экспертов (после подписания договора, стадия В работе) Ваши ответы на замечания необходимо загружать в папку Документация откорректированная

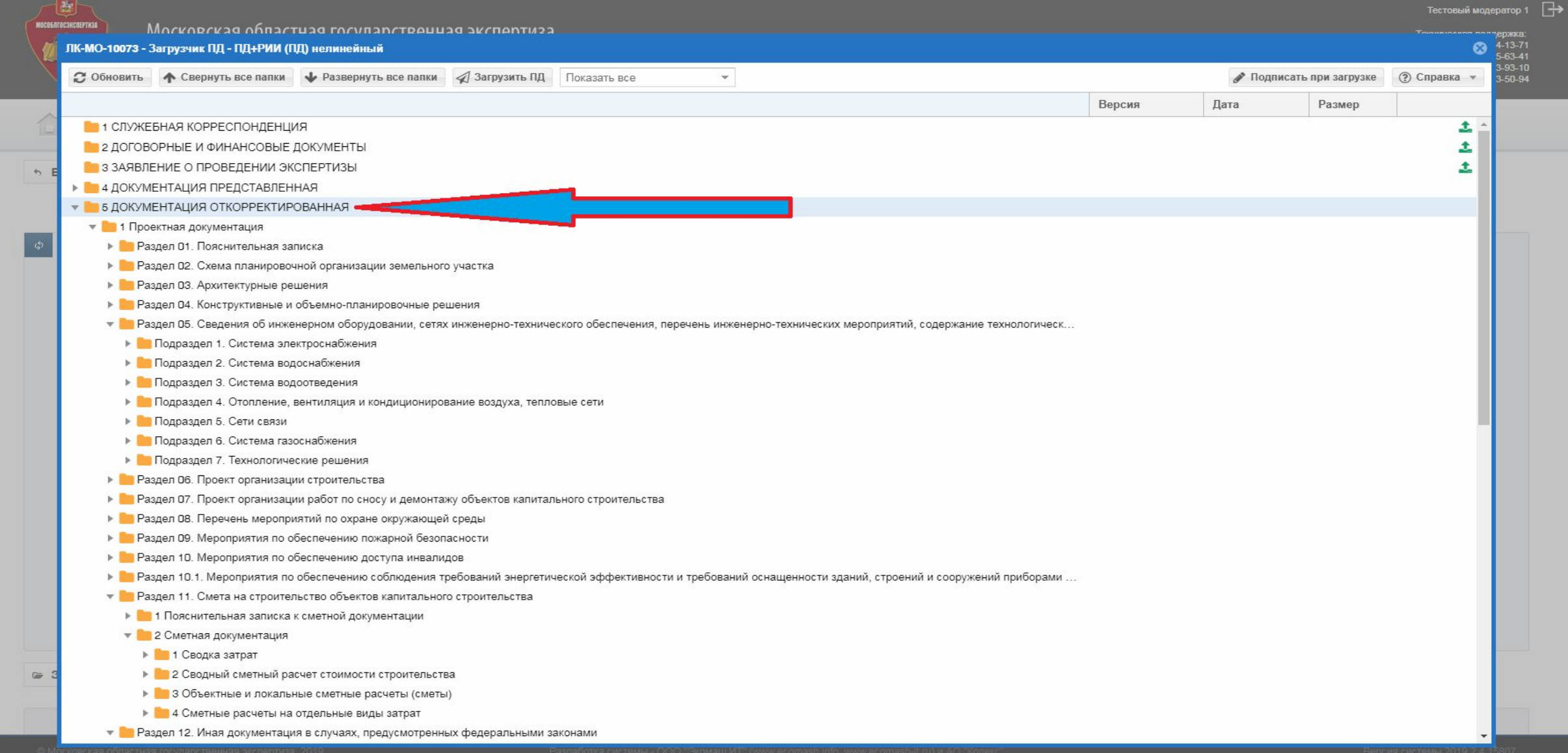

## **Все замечания экспертов отображаются в папке** *Разделы заключения*

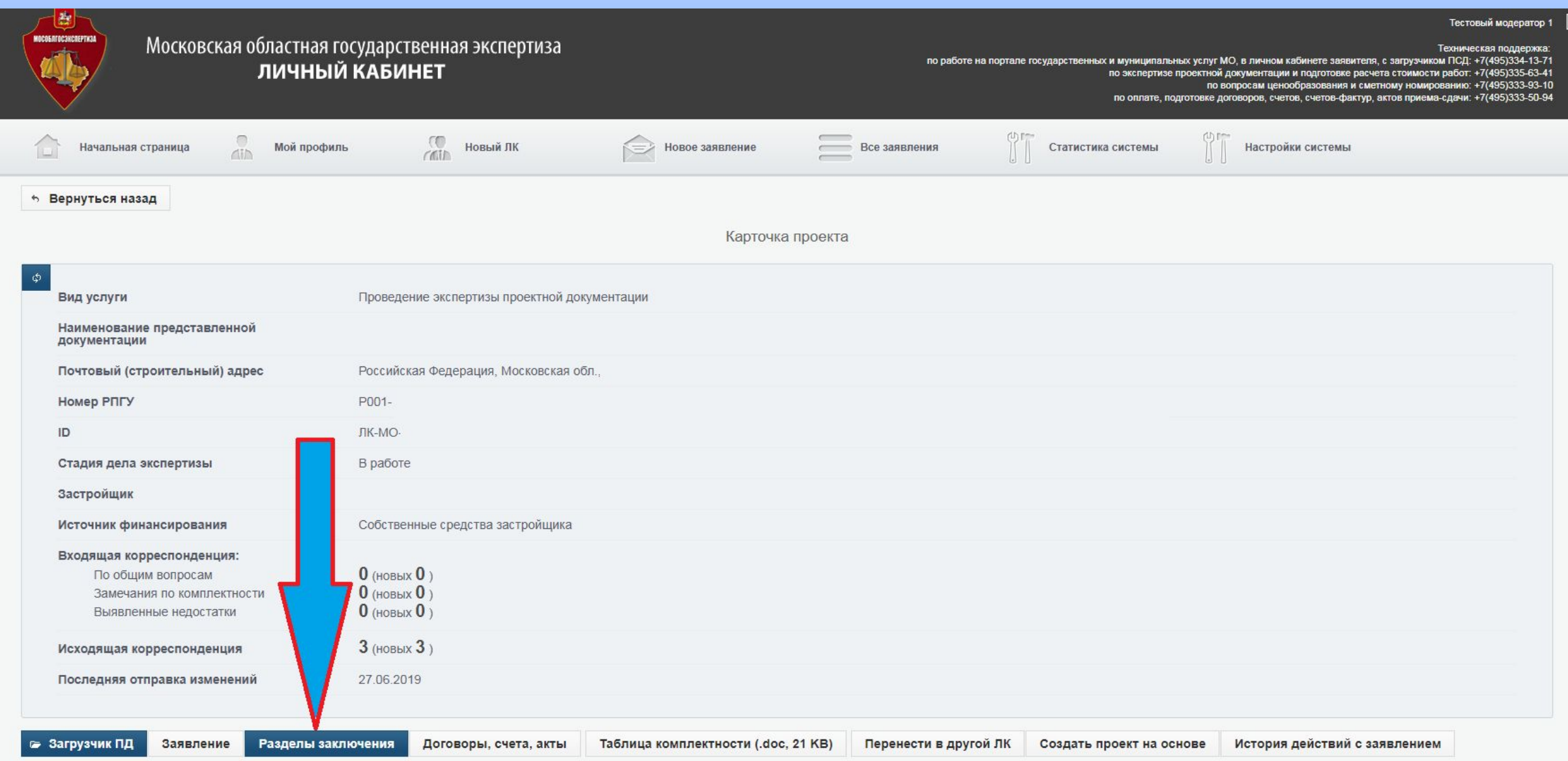

ط⊏

## **В зависимости от цвета пиктограммы, в столбце** *Статусы разделов,* **Вы можете отслеживать статус замечаний по конкретному разделу**

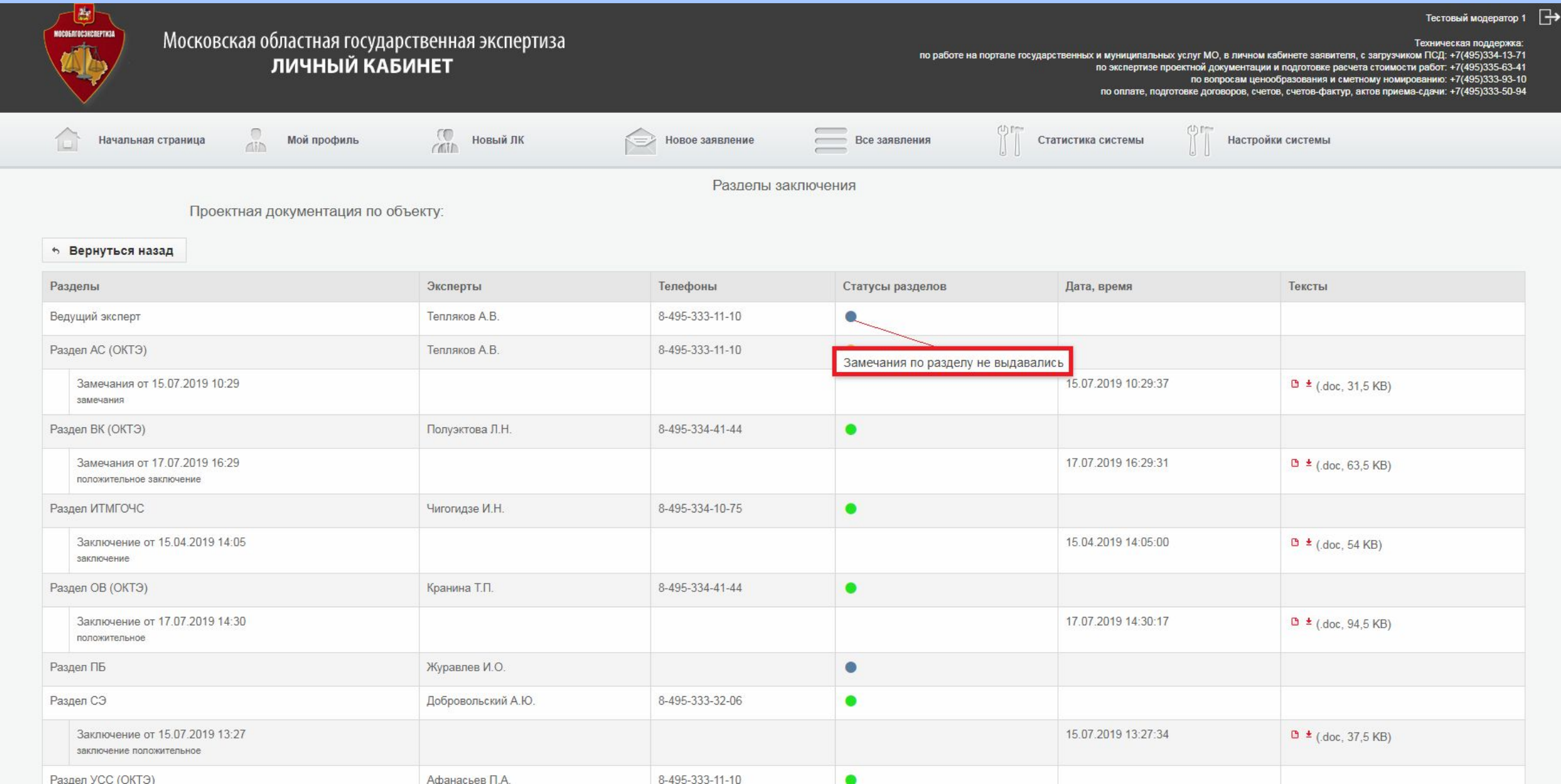

## **В зависимости от цвета пиктограммы, в столбце** *Статусы разделов,* **Вы можете отслеживать статус замечаний по конкретному разделу**

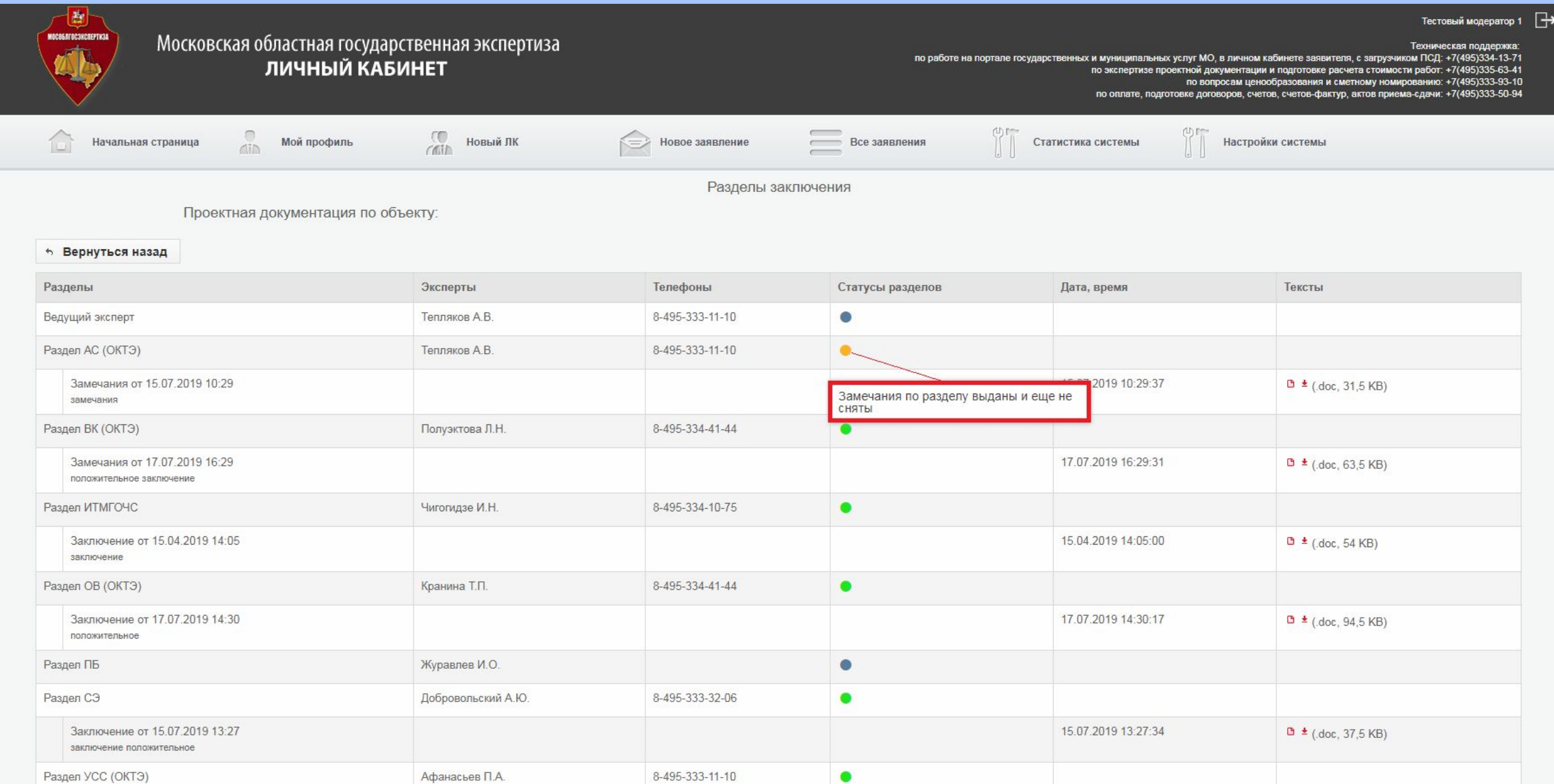

## **В зависимости от цвета пиктограммы, в столбце** *Статусы разделов,* **Вы можете отслеживать статус замечаний по конкретному разделу**

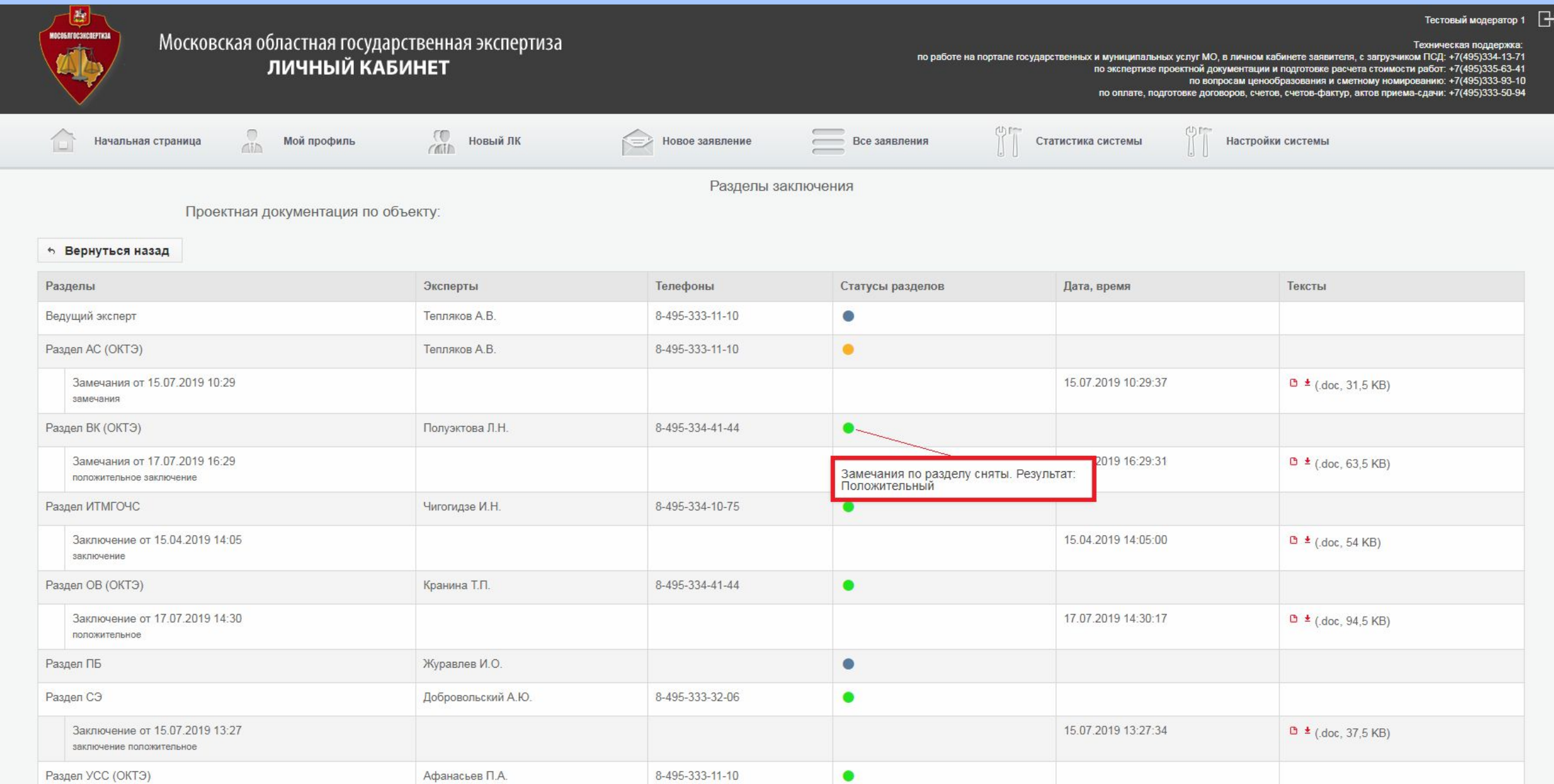

#### **После снятия всех замечаний (стадия** *Ожидание загрузки заявителем окончательной редакции)* **Вам будет предложено загрузить окончательную версию документов в папку** *Документация окончательная*

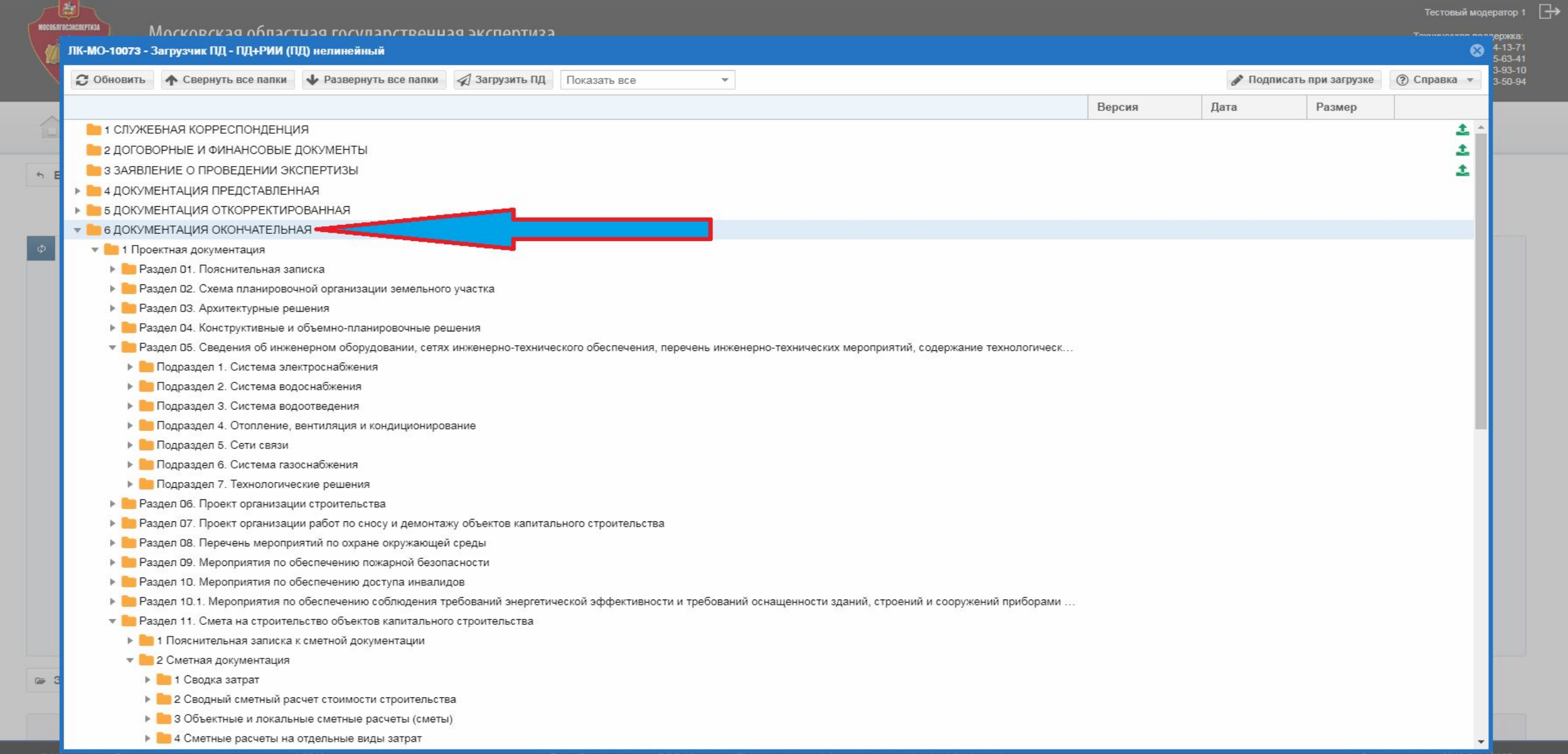

**По окончании экспертизы контейнер, полученный из** *Государственной информационной системы Единый государственный реестр заключений* **Вы сможете скачать на странице** *Карточка проекта* **своего Личного кабинета**

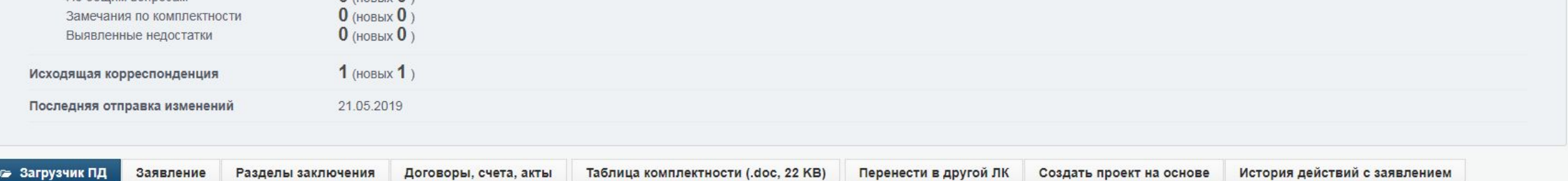

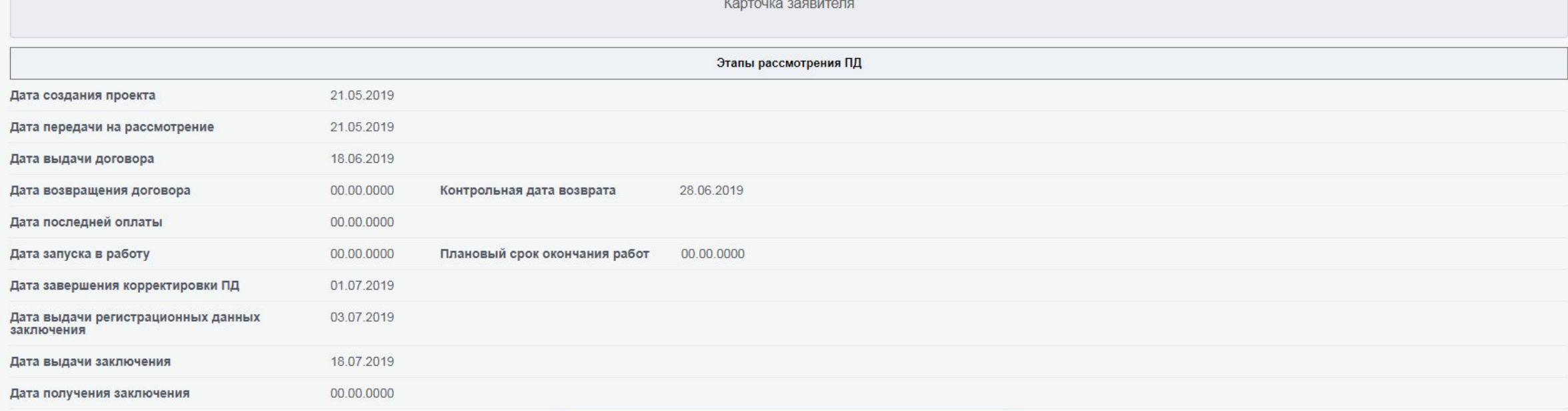

ПОЛОЖИТЕЛЬНОЕ ЗАКЛЮЧЕНИЕ

Регистрационные данные ЕГРЗ

-2019 от 03.07.2019  $B \neq (xml, 600.02 KB)$ Nº 50-1-1-3-

# Спасибо за внимание!

Уважаемые пользователи услуг ГАУ МО «Мособлгосэкспертиза»!

Напоминаем Вам, что еженедельно, по пятницам, в 11.00 часов Вы можете принять участие в вебинаре, где сотрудники нашего Учреждения ответят на любые Ваши вопросы касающиеся прохождению экспертизы в электронном виде.

#### По специальным вопросам просим обращаться:

- по вопросам регистрации входящей и исходящей корреспонденции: 7(495)333-94-19
- по работе на Портале государственных и муниципальных услуг МО, в Личном кабинете заявителя, с загрузчиком ПСД: 7(495)334-13-71
- по экспертизе проектной документации и подготовке расчета стоимости работ: 7(495)335-63-41
- по вопросам ценообразованию и сметному нормированию: 7(495)333-93-10
- по оплате, подготовке договоров, счетов, счетов-фактур, актов приема-сдачи: 7(495)333-50-94

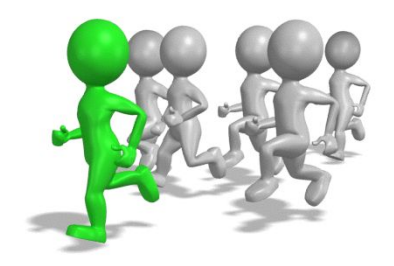